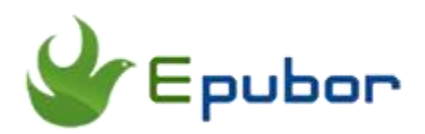

# **Free Epub DRM Removal**

EPUB is the most widely supported vendor-independent XML-based e-book format; that is, it is supported by the largest number of hardware readers. The majority of mainstream eBook stores, like Google Play Book, Kobo, Barnes & Noble's Nook, etc, has adopted ePub format.

The open-source EPUB e-book format is great for sharing books between different readers and making life easier on readers generally--but epub books purchased from eBook stores usually comes with DRM(Digital Right Management) which locks your purchased book within its app and reader devices.

Fortunately, there are some wonderful ePub DRM Removal to unlock all of your purchased books.

# **ePub DRM Removal**

## **Epubor Ultimate**

Epubor software is definitely a top notch in this business. I can guarantee you that there's no eBook Decryption software in the market can rival with it. It's the most easy-to-use and time-saving software. And their star product Epubor Ultimate is a powerful eBook DRM Removal as well as eBook Converter which can help you remove DRM and convert ebook formats with one click.

Step 1, download [Epubor Ultimate](https://www.epubor.com/ultimate.html) to your computer and launch it.

## **Download Epubor Ultimate for free**

Step 2, download purchased epub books to your computer, then Epubor Ultimate can detect the downloaded epub books automatically.

**Note:**

1. If the ePub book is purchased from Kobo, then you need to download the books via [Kobo for PC/Mac](https://www.kobo.com/help/en-US/article/1597/installing-kobo-desktop?products=kobo%20desktop) first. Then all of the downloaded Kobo books will be displayed under Kobo column in the left sidebar.

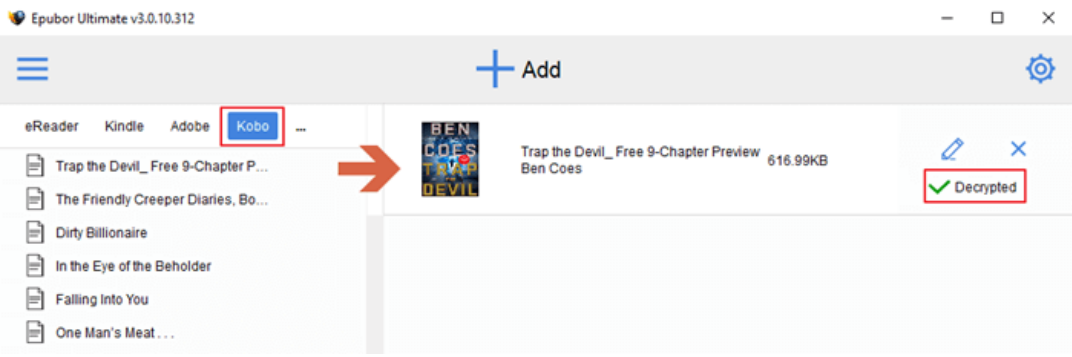

2. If the ePub book is purchased from Nook, then when you run Epubor Ultimate, you have to fill in your Nook account information at first.

First, click the gear icon on the top right corner to open Epubor Ultimate settings window. Then Select **settings**>>**Nook** to fill in your Nook account email and passwords. Next click the **OK** button.

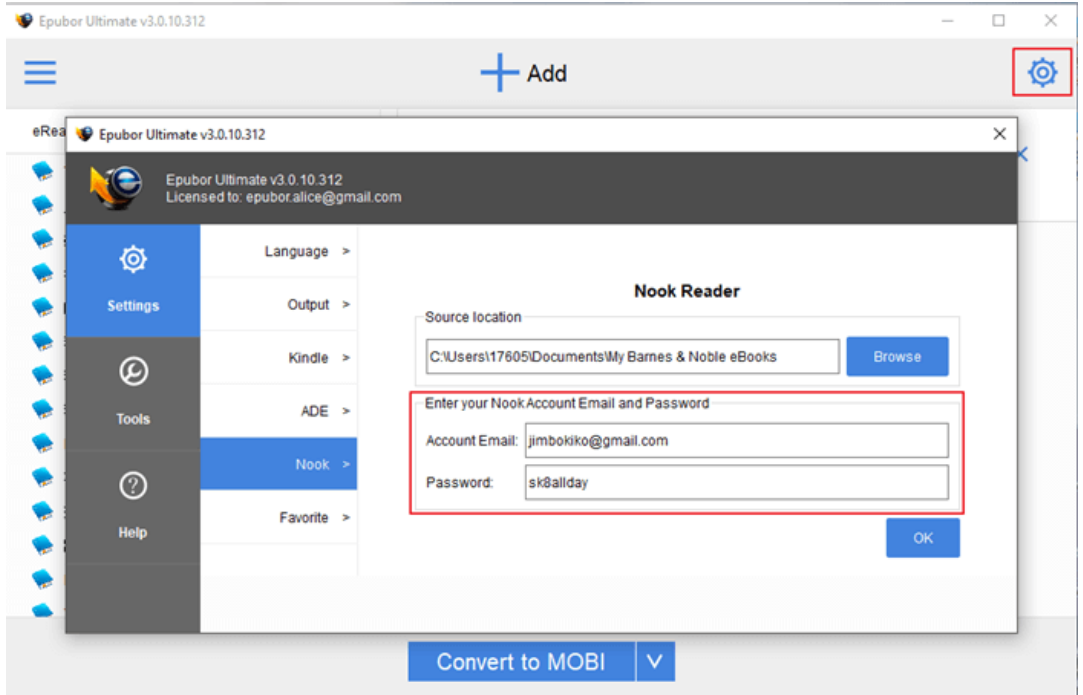

Second, download Nook books to your computer via [Nook for PC.](http://www.softpedia.com/get/Others/E-Book/NOOK-for-PC.shtml)

Open Nook for PC, click **my library**>>**ebooks**, then click the book cover to start the downloading.

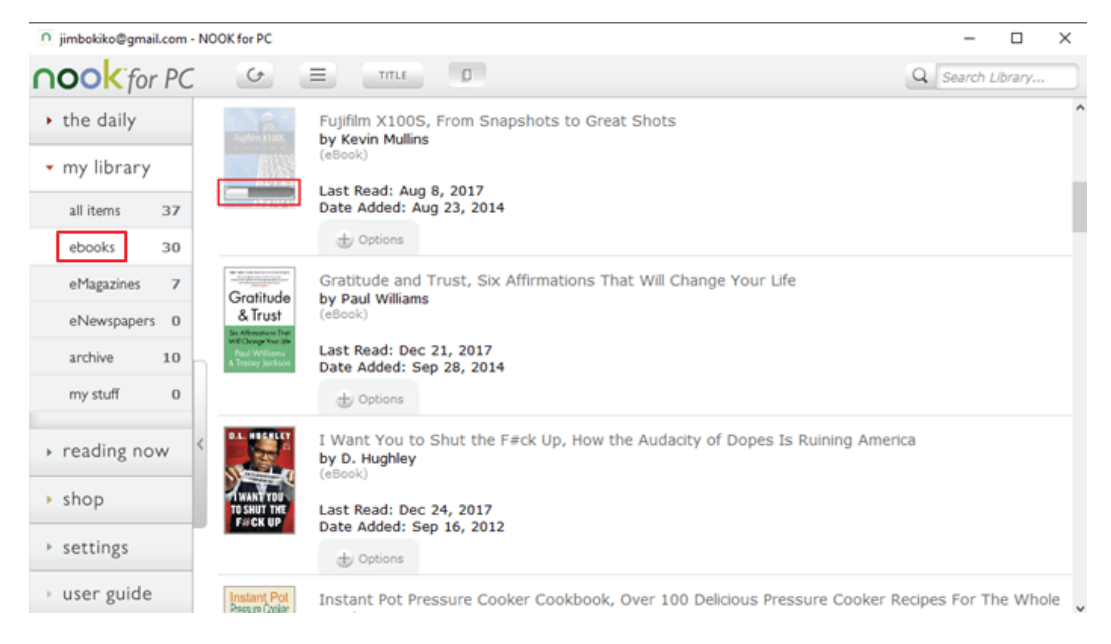

Third, all the downloaded Nook books will be displayed under Nook column in the left sidebar. Then add Nook book from the left sidebar to the main window. The Nook books will be decrypted successfully.

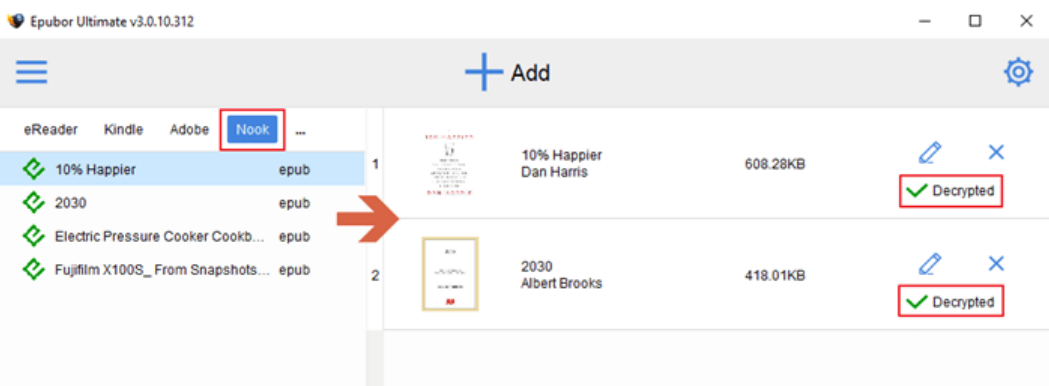

3. If the ePub book is purchased from Google Play Book, then you need to download the ePub book via Google Play Book first.

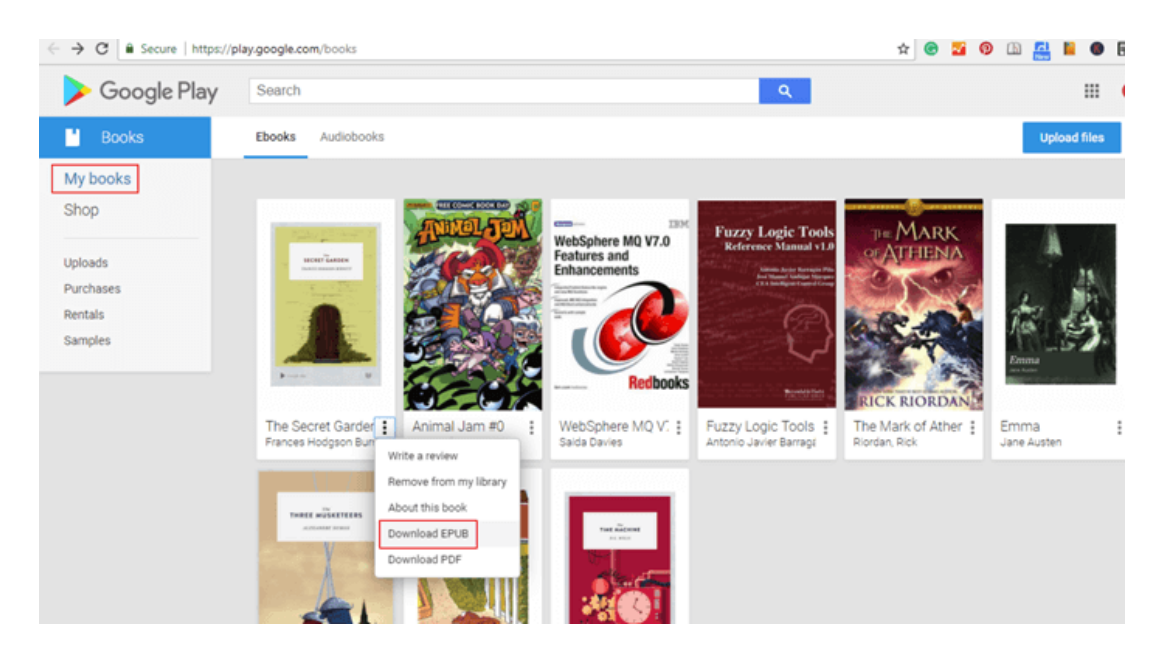

You will get a acsm link instead of ePub file. So next you need to open the acsm file with Adobe Digital Edition to download the ePub file to your computer. Then the downloaded epub files will be displayed under Adobe column in the left sidebar of Epubor Ultimate.

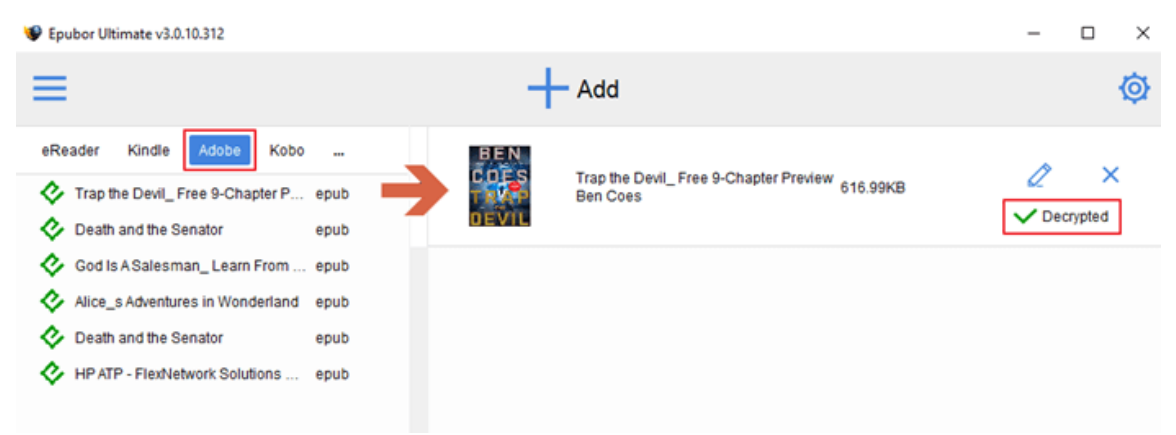

#### [Download Adobe Digital Edition Here.](https://www.adobe.com/cn/solutions/ebook/digital-editions/download.html)

### **Note: Epubor software supports books purchased from Amazon, Kobo, Nook, and Google Play.**

As soon as your ePub files purchased from Amazon, Kobo, Nook, and Google Play has downloaded to your computer, Epubor Ultimate can automatically detect them and all of the downloaded ePub books will be displayed under corresponding column in the left sidebar. All you need to do is simply add the ePub files to the right main interface to remove DRM in batch. Super easy and efficient.

### **Calibre**

Calibre is open source software while DRM by its very nature is closed. Though Calibre doesn't support opening or viewing DRM files, it can also be used as DRM removal if De-DRM Plugins has been loaded to Calibre. But if you don't know much with computer, Calibre is going to drive you crazy.

Step 1, download [Calibre](https://calibre-ebook.com/download) to your computer and launch it.

Step 2, download [De-DRM Plugin](https://github.com/apprenticeharper/DeDRM_tools/releases) to your computer.

Step 3, load De-DRM Plugin to Calibre.

Open calibre's Preferences dialog. Click on the **Plugins** button. Next, click on the button, **Load plugin from file**. Navigate to the unzipped DeDRM\_tools folder and, in the folder **DeDRM\_calibre\_plugin**, find the file **DeDRM\_plugin.zip**. Click to select the file and select **Open**. Click **Yes** in the "Are you sure?" dialog box. Click the **OK** button in the "Success" dialog box.

Step 4, add DRM-ed epub book to Calibre

**Note:**

1. These tools do not work with kepubs downloaded using Kobo's desktop app. So you need to download the epub file on Kobo website. When you click the Download, you will get a .acsm file instead of a epub file. Then you need to open the acsm file with Adobe Digital Edition to get the epub book. At last, you just need to add the epub file to Calibre to remove it's DRM.

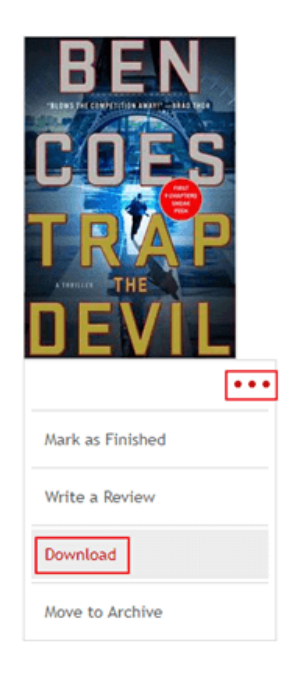

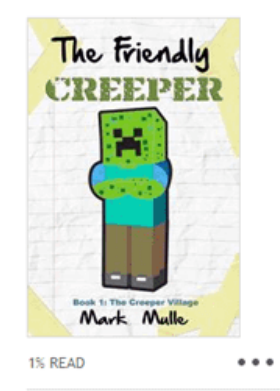

The Friendly Creeper Diaries, Book 1: The Creeper Village

Mark Mulle

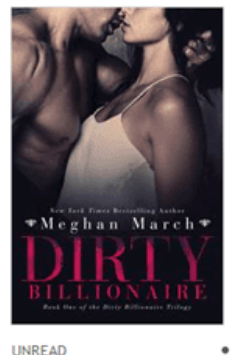

 $\ddot{\phantom{0}}$ 

**Dirty Billionaire** 

Meghan March The Dirty Billionaire Trilogy #1 2. You must add some key information if Barnes & Noble ePubs were downloaded using Nook for PC instead of NOOK Study

Let's say if you download the Nook book via Nook for PC, then you have to add needed key information for other books, highlight the plugin (DeDRM under the **File type plugins** category) and click the **Customize Plugin** button.

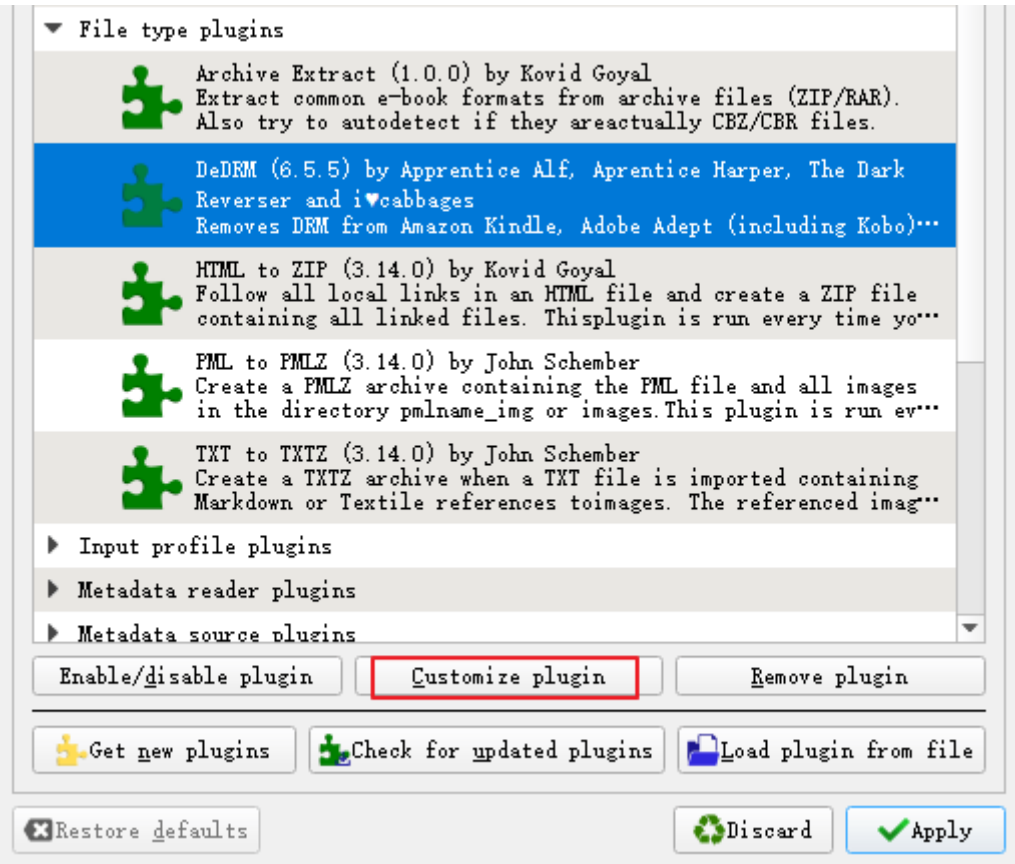

Select Barnes and Noble ebooks.

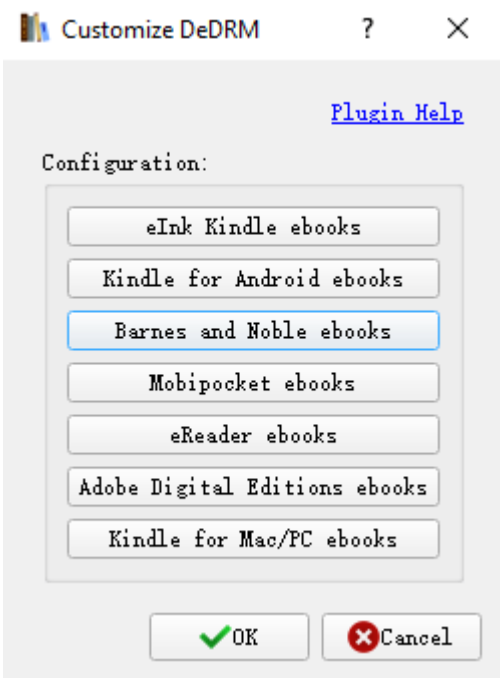

Click **+** to input your Nook account information to retrieve decryption key.

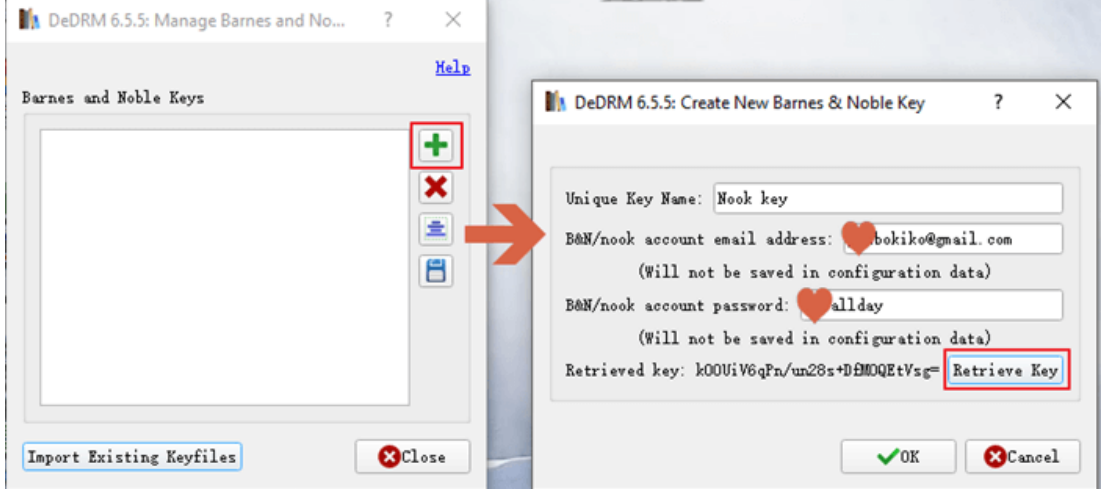

Then Calibre can remove DRM from your Nook books.

3. For Google Play epub files, you need to download the epub on Google Play Book website. Then you will get a .acsm file. Next open the acsm file with Adobe Digital Edition to get the epub file. Last add the epub file to Calibre to remove DRM.

Comparing to Epubor Ultimate, it's really complicated and annoying to use Calibre to remove DRM from ePub files. To be honest, the DeDRM plugins has too many limitation and rules. It really drives me crazy to decrypt DRMed epub files with Calibre at one point. And I'd rather purchased a licensed Epubor Ultimate to help me unlock my epub files fastly and conveniently.

## **Download Epubor Ultimate for free**

## **Conclusion**

Epubor Ultimate has overwhelming advantage over Calibre, even though it's a paid software. But it's definitely worth every penny you spend and save you a lot of trouble. And the price for [lifetime license](https://www.epubor.com/ultimate-order.htm#os_Win) is very reasonable. If you doubt Epubor Ultimate's amazing function, you can start the test by using the trial version to experience it in person.

This article is generated upon [https://www.epubor.com/free-epub-drm](https://www.epubor.com/free-epub-drm-removal.html)[removal.html,](https://www.epubor.com/free-epub-drm-removal.html) and the original author is [Epubor.](https://www.epubor.com/)